## **You should refer the the section in your manual for more detail instruction on Internet setup.**

- 1. Open your web browser and enter your Gateway's IP address to configure the web management. The default IP is **192.168.0.1**, user's name "eitg", password is "123"
- 2. Please refer to your user's guide on how to setup the VoIP gateway/router's WAN port for Internet connection.
- 3. **Dynamic DNS:** If you have dynamic IP address, please make sure to sign up with Dyndns.org and configure your Dynamic DNS setup from "**NAT->Advanced Features->Dynamic DNS"** in the left menu.
	- Please make sure when signing up with dyndns.org. Only choose a domain that ends with "dyndns.org". For example, please choose "*myname.dyndns.org*". Do not choose "myname.gotdns.org"..etc.
	- If you have a VoIP Gateway Router, please make sure to enter only "myname" in the

Hostname field. Do not enter the entire domain name. Refer to the graph below:

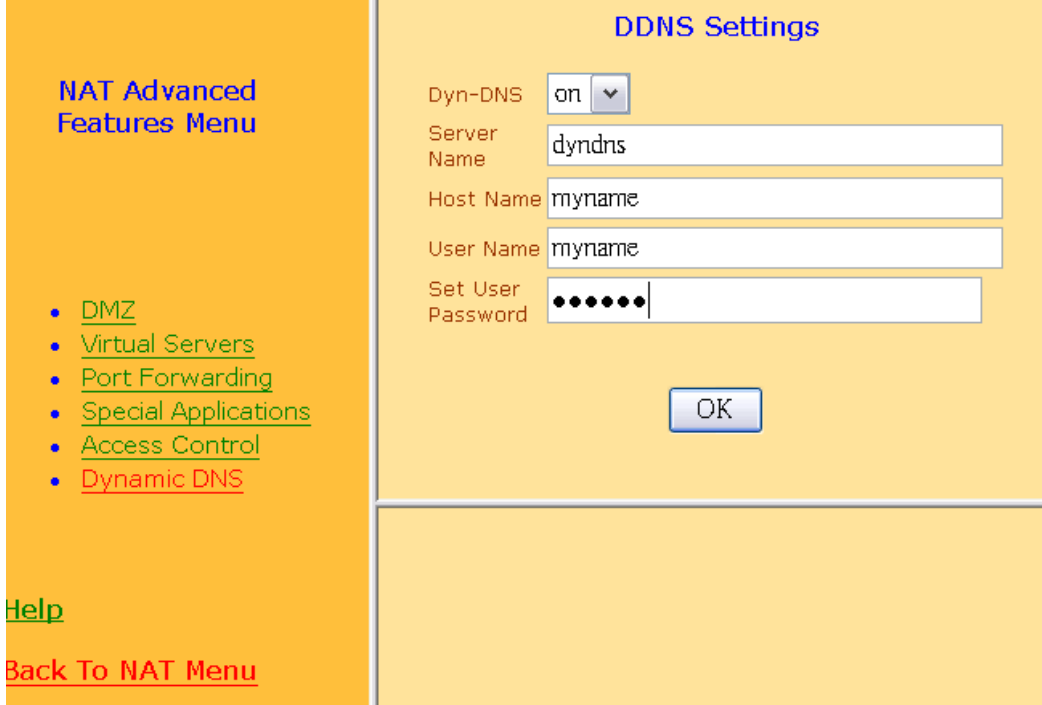

• After Save and Reboot. Please go to the "System Status" in the beginning menu to check

whether the Dynamic DNS is up.

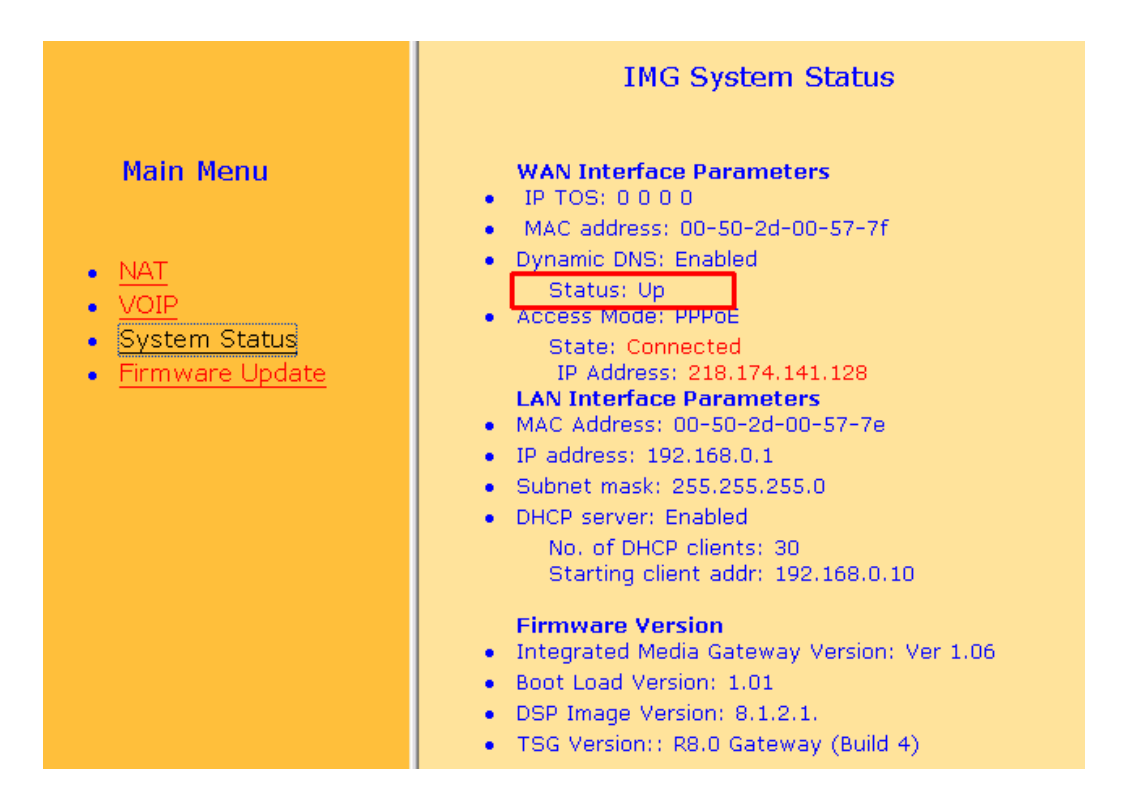

4. **DNS INFO:** For Gateways without router function (VoIP-422/404/440/800), you need to set the DNS

server information. Please use telnet or console port to get into the command line. Below is the example procedure:

(1) Telnet 192.168.0.1

(2) Enter the user's name and password

(3) On the command prompt, type:

- set h323 dns\_ip <DNS IP address>
- config activate
- config store

• reboot the machine

(4) \*note the <DNS IP address> is the IP address of your ISP's DNS server. If you don't know what it is, you can use 168.95.1.1 instead.

5. **Working with Router:** If you have VoIP Gateways (VoIP-422/404/440/800) and you want to connect it under a router. You need to open virtual server ports in order to let the H.323 traffic go through the gateway. Please use one of the methods below (not both):

- Open the DMZ port on your router to the gateway.
- Open the following virtual server ports to the gateway
	- o TCP port range from 1000 to 5000
	- o UDP port range from 30000 to 31000

• Please note that the H.323 VoIP use TCP port 1720 for Call Signal. And UDP 30000 for RTP. If your ISP blocks those ports, you can change it by going to "VoIP->H.323->General Settings" on the Web UI. If changed, be sure both side must use the same Call Signal and RTP port.